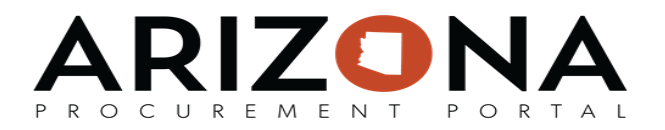

## **Statewide Dashboard Role**

*This document is a quick reference guide for users who need to review Statewide data in the Arizona Procurement Portal (APP). If you have any questions, please contact the APP Help Desk at [app@azdoa.gov](mailto:app@azdoa.gov). Additional resources are also available on the SPO website: <https://spo.az.gov/>.*

*APP allows for users with limited Agencies in their profile to see statewide data in the dashboards. This QRG will walk users through how to switch back from a Statewide view, to a limited agency view.*

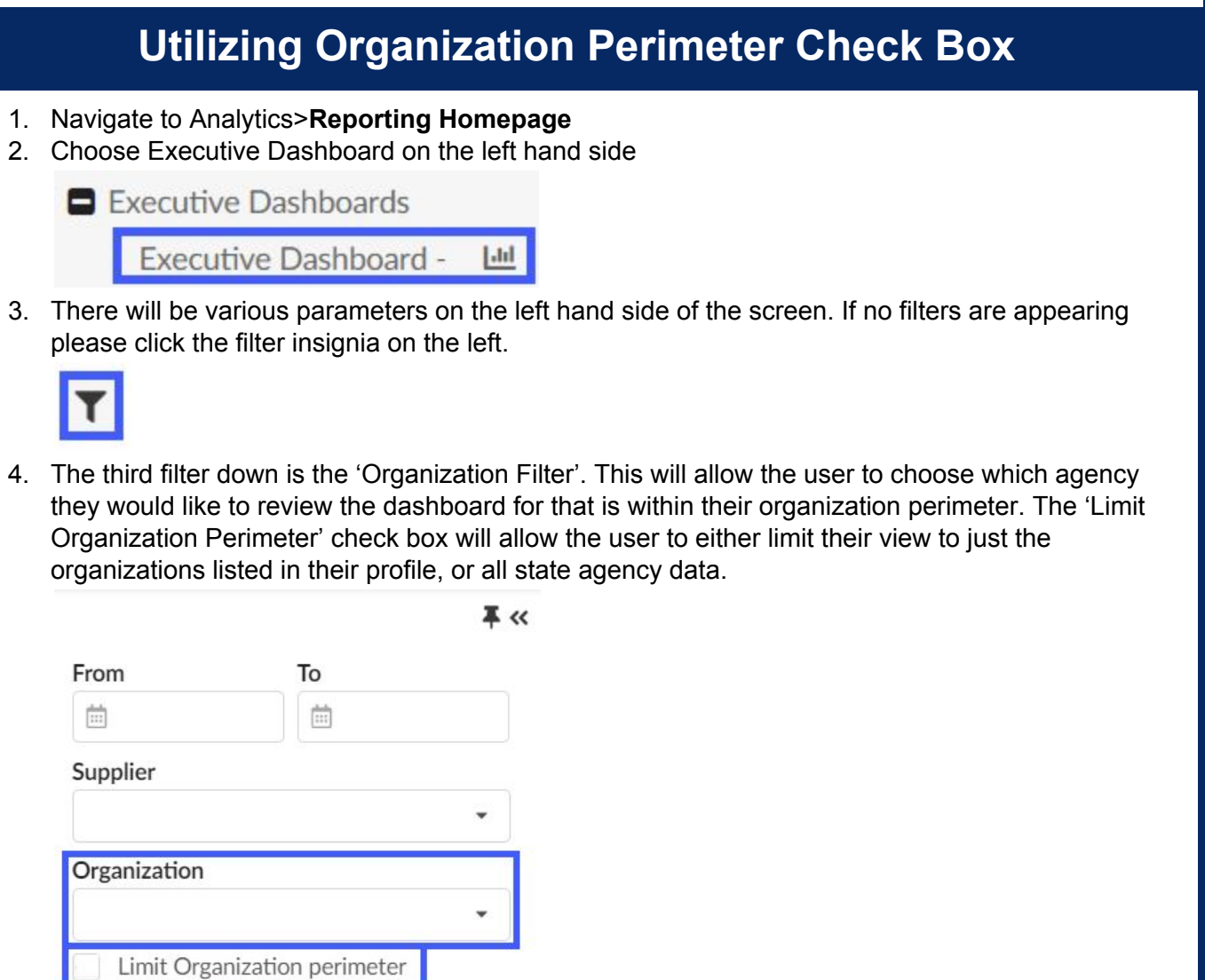

1, Statewide Dashboard Role, Rev. 1. 11/25/2020 Page 1 of 2

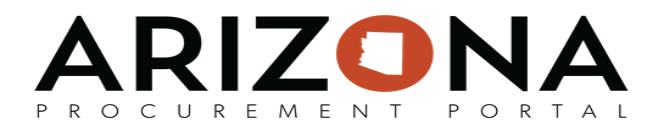

- 5. A checked box will have the function of limiting the view while an unchecked box will have the complete view'
- 6. If the box is not allowing it to be unchecked, then your profile will need to be updated with the 'Analyst View' role. You may request this role to be added according to your agency procedures for APP access and role updates.

Note: This role is applied to all dashboards and can be checked by reviewing the total spend amounts and other graphs for changes when box is being checked or unchecked. User should know which agencies are within their original organization perimeter. Some users already have many agencies listed under their perimeter